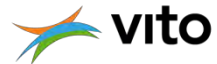

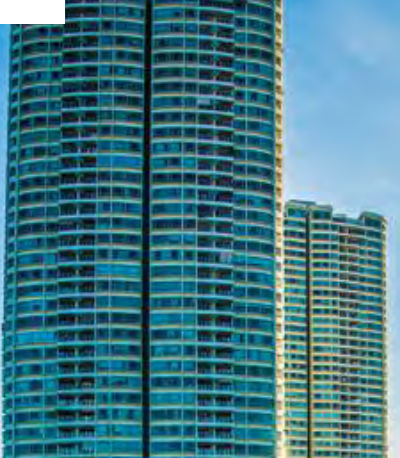

# MAATREGELEN TOOL

*1*

*In vogelvlucht …*

*22/10/2019 ©VITO – Not for distribution*

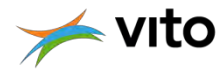

#### DE AANLEIDING

**Burgemeestersconvenant** voor Klimaat en Energie

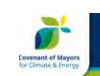

#### **Sustainable Energy and Climate Action Plan Template**

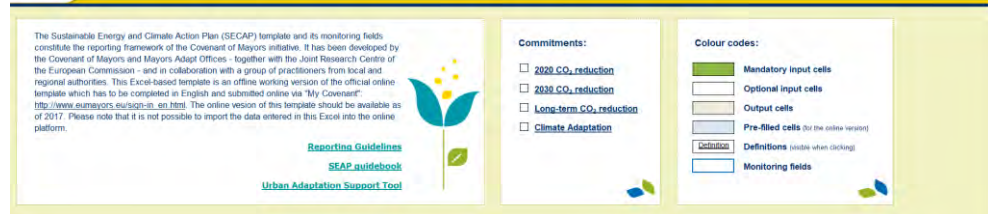

**Wat is ambitie voor 2030 ?** 

**Hoe deze ambitie realiseren?** 

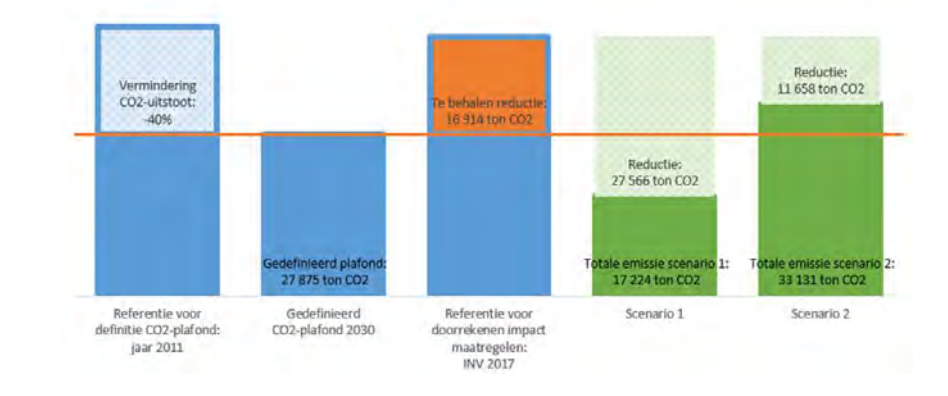

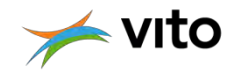

#### HET PROJECT

Excel tool waarmee een stad of gemeente, voor een selectie van maatregelen, de impact op de CO<sub>2</sub>-uitstoot op hun grondgebied kan doorrekenen

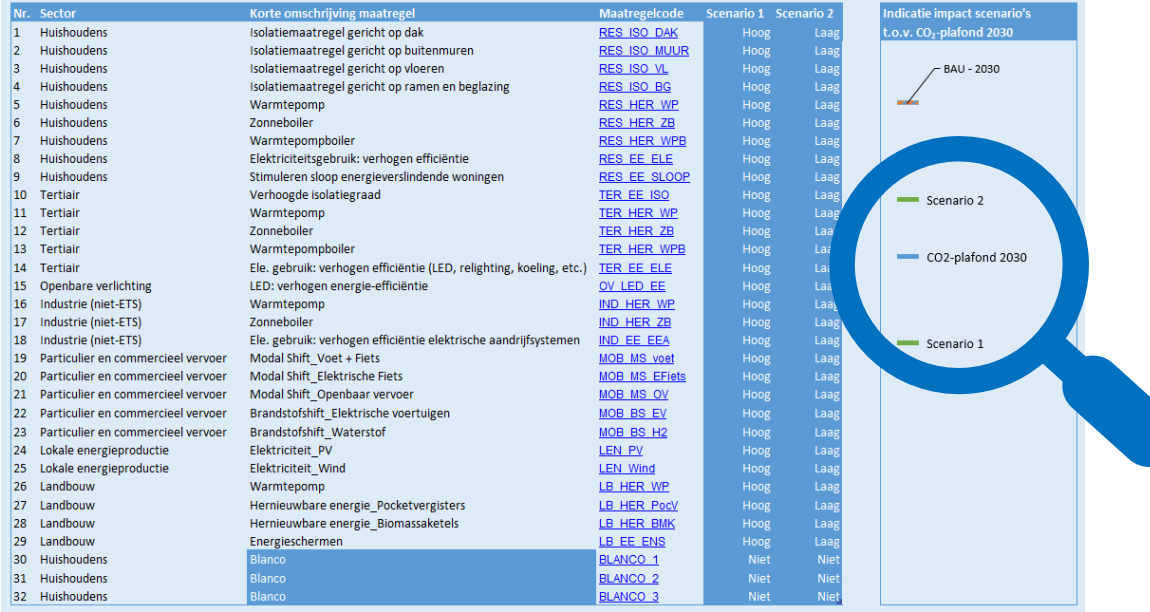

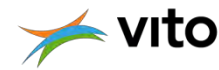

#### HET PROJECT

## *Wetenschappelijk*

alle aannames zijn gebaseerd op recent studiewerk van VITO of andere onderzoeksinstellingen

## *Gebruiksvriendelijk*

gebruiker moet slechts twee stappen zetten om resultaten te hebben!

## *Transparant*

alle aannames, berekeningen, gegevens zitten in de tool

## *Functioneel*

input en resultaten op maat van gebruiker

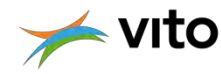

#### HET PROJECT

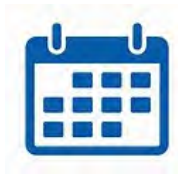

## looptijd: 1 jaar

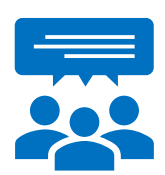

stuurgroep: informeren, kiezen, contacteren Provincies, VVSG, OVAM, Dep. Omgeving, VEA

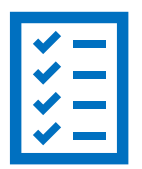

#### gebruikersgroep: testen, valideren

Zaventem, Hoegaarden, Aalst, Assenede, IGEMO, IOK Provincies, Dep. Omgeving

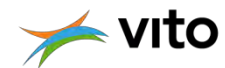

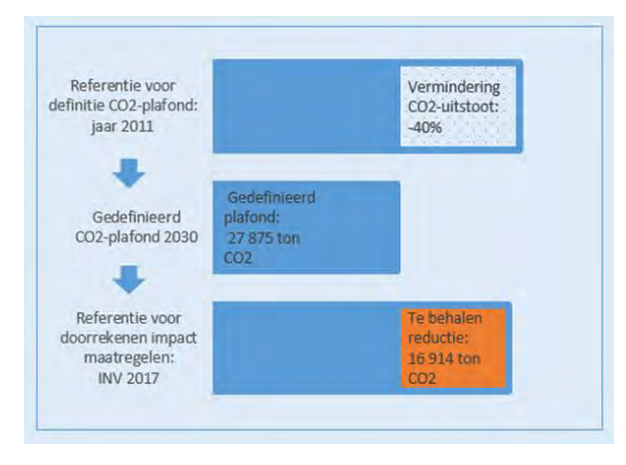

## 1.  $CO_2$ -plafond en te behalen  $CO_2$ -reductie

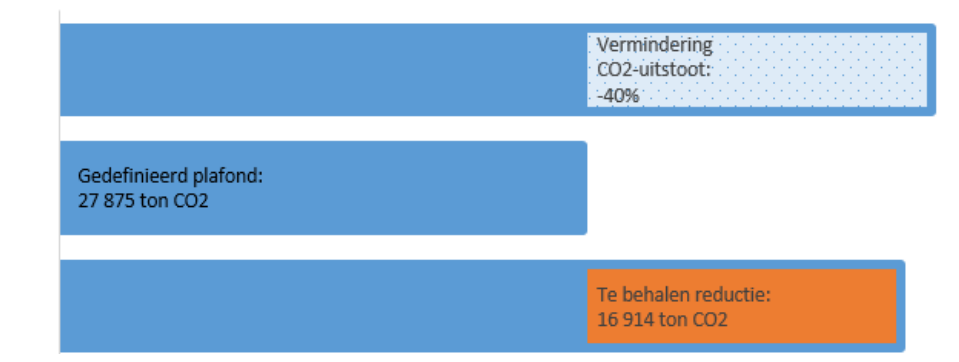

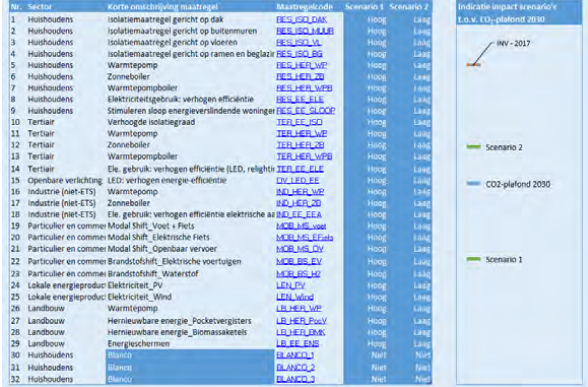

## 2. Selectie maatregelen en doorrekenen CO<sub>2</sub>-impact

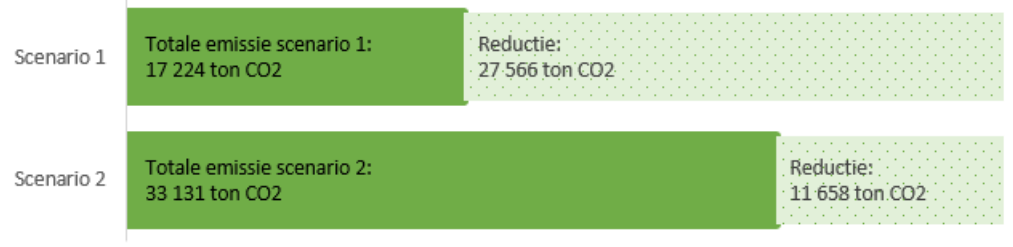

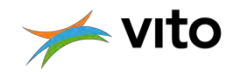

## 1. CO<sub>2</sub>-plafond en te behalen CO<sub>2</sub>-reductie

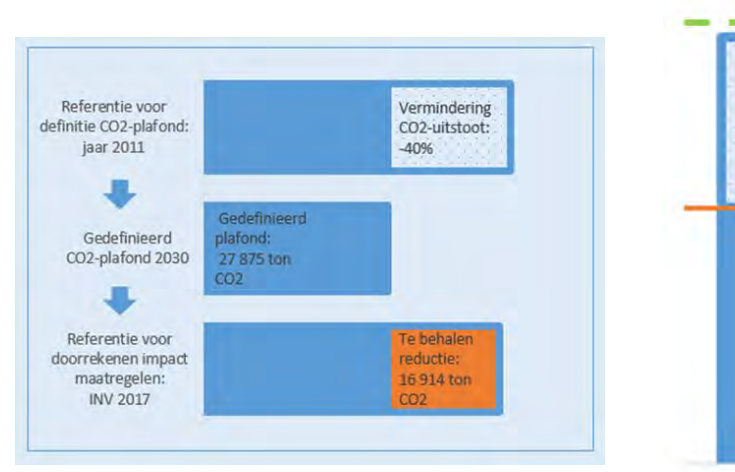

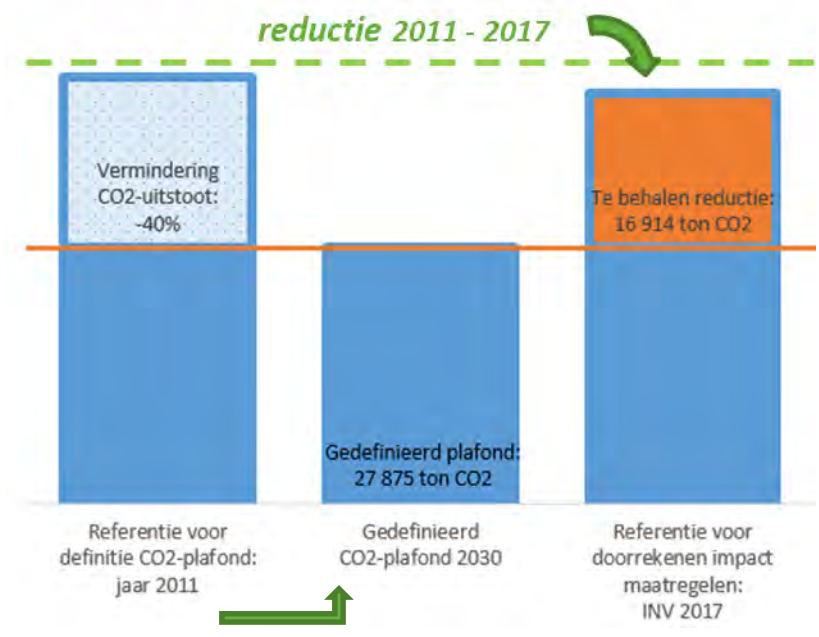

*totale CO<sup>2</sup> -uitstoot in 2011 X (1-40%)*

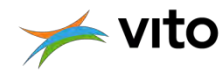

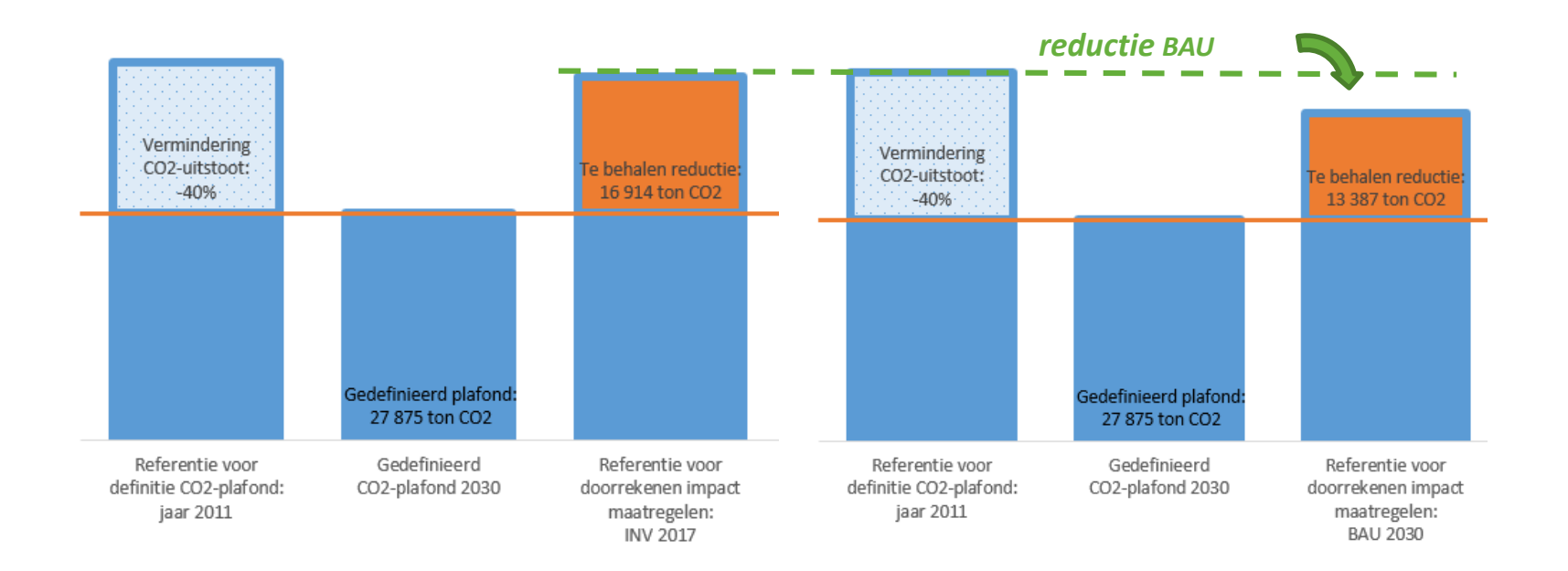

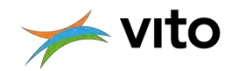

## 2. Selectie maatregelen en doorrekenen CO<sub>2</sub>-impact

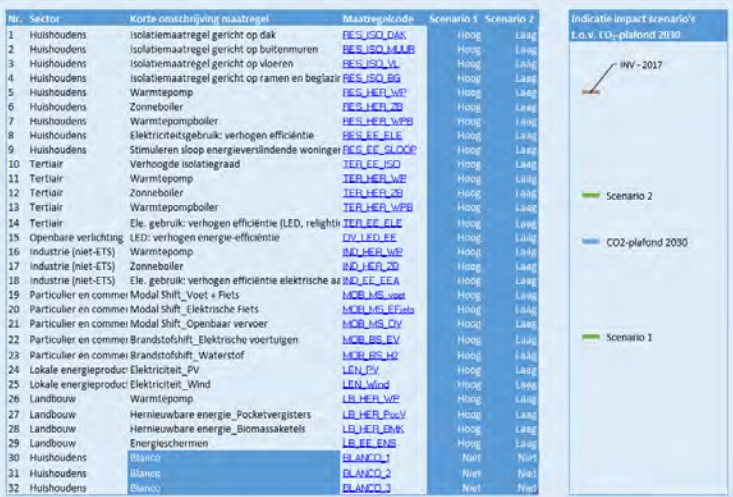

- **Technische maatregelen waarmee CO<sub>2</sub>-uitstoot op** grondgebied van gemeente of stad kan gereduceerd worden
- **Selectie in samenspraak met stuurgroep i.f.v. CO<sub>2</sub>**reductiepotentieel en slagkracht (autonomie) van gemeente of stad
- Geen unieke oplossing voor elke stad of gemeente
- $\blacksquare$  MAAR indicatie van inspanningen die nodig zijn om CO<sub>2</sub>uitstoot tegen 2030 te reduceren op schaalniveau van gemeente of stad

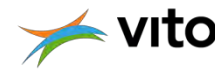

#### DE TOETERS EN BELLEN

- Gebruiker kan gegevens uit eigen inventaris inbrengen voor bepaling doelstelling en doorrekening maatregelen
- Alle aannames, berekeningen en achterliggende datasets zitten in de tool en kunnen overschreven worden
- Via het groeperen van kolommen en rijen kan gebruiker zelf kiezen welke informatie getoond wordt
- Via "koppelingen" kan gebruiker tussen (zichtbare) rekenbladen navigeren
- Dynamische tabellen en grafieken met selectiemenu's op niveau van scenario's, sectoren en maatregelen
- Handleiding zit geïntegreerd in de tool en geeft extra toelichting bij inhoud en gebruik rekenbladen

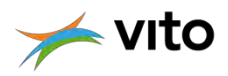

#### CONTACT:

### erika.meynaerts@vito.be

*22/10/2019 ©VITO – Not for distribution 11*

EN SUGGESTA